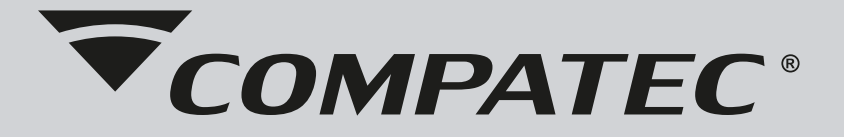

# **GUIA RÁPIDO DE INSTALAÇÃO**

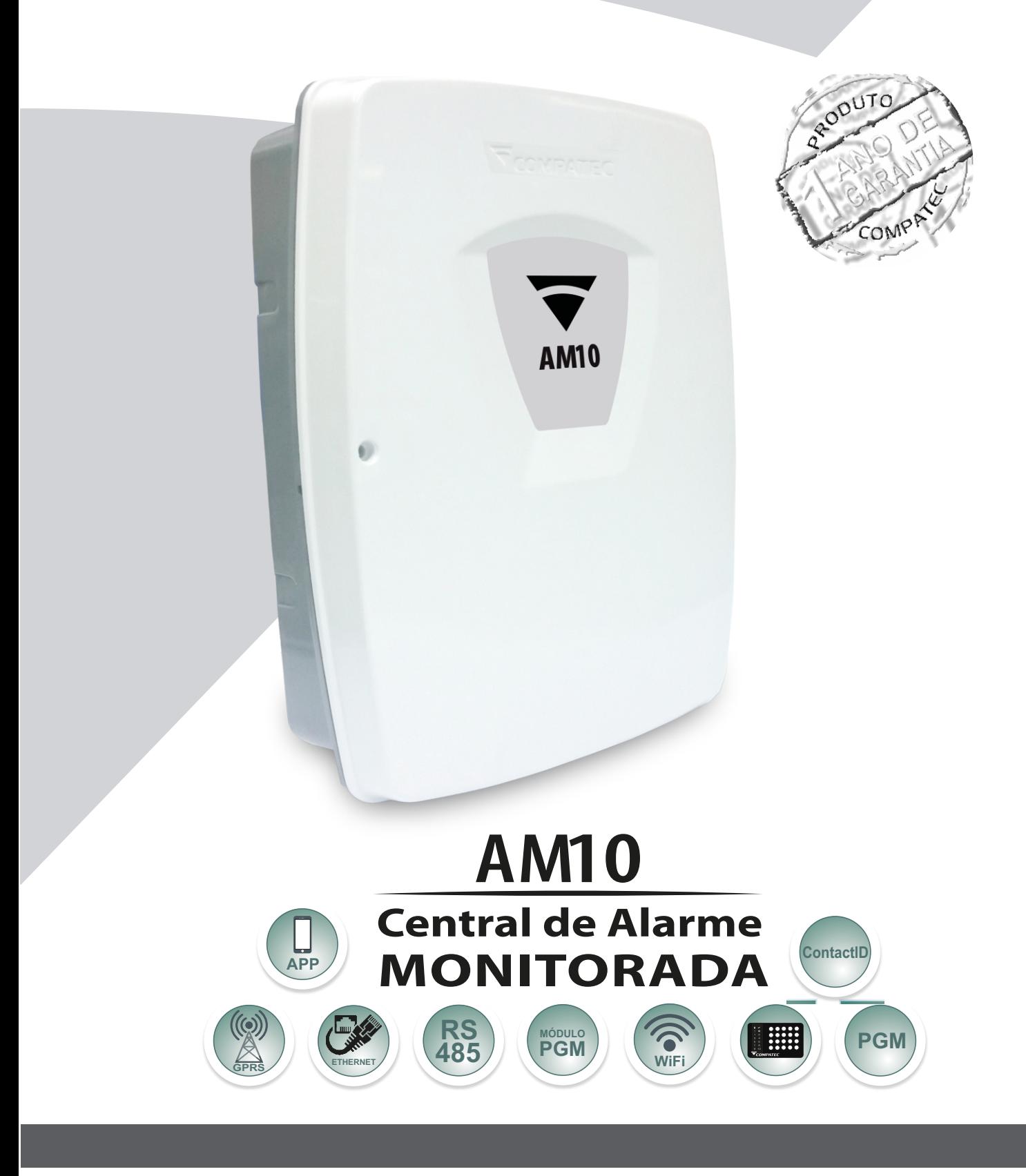

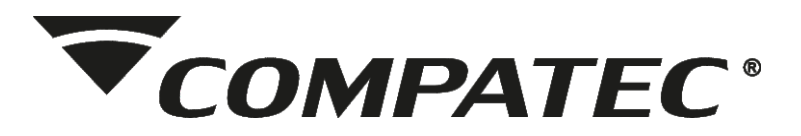

# Indice

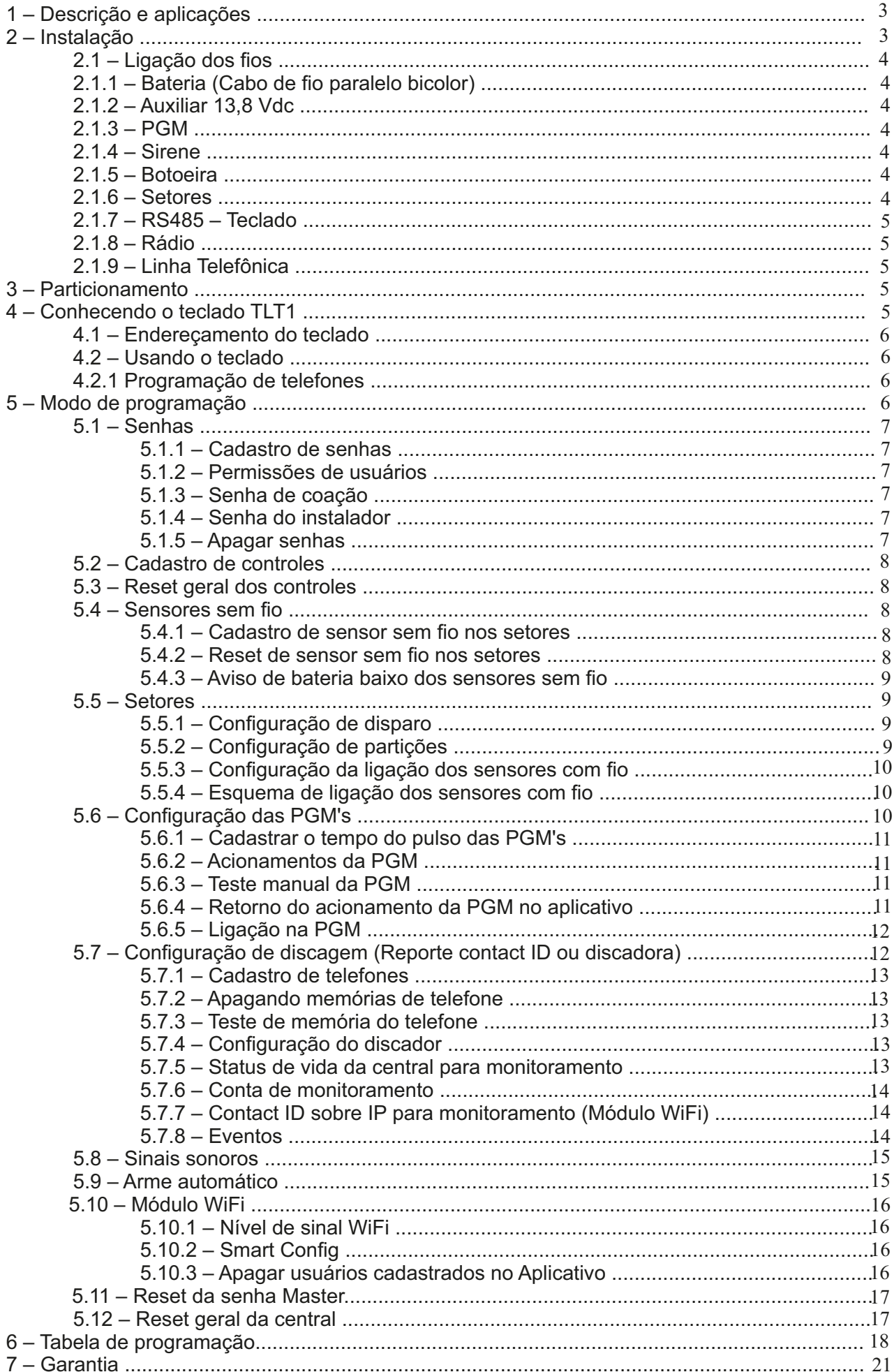

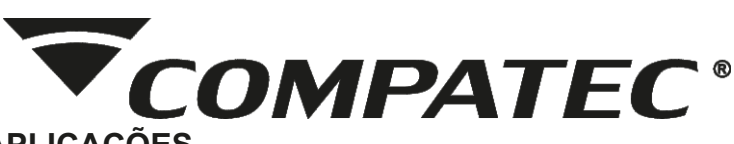

# **1- DESCRIÇÃO E APLICAÇÕES**

Parabéns, você acaba de adquirir um produto concebido com a tecnologia e experiência da marca COMPATEC. ACentral de Alarme AM10 é microprocessada e monitorável;

- •Até 5 Teclados TLT1 Touch;
- •99 senhas de usuário.
- $•10$  setores mistos  $(5 + 5)$ ;
- •3 vias de monitoramento: IP(Módulo WiFi), Rádio e linha telefônica.
- •Comunicação ContactID ou discador telefônico;
- •3 partições independentes;
- •Programação via teclado;
- •Pânico audível e silencioso;
- •Frequência de operação 433,92 MHz (Code Learning);
- •Acionamento por teclado, controle remoto e APP Compatec;
- •Setores configuráveis (instantânea, inteligente, temporizada, silenciosa e 24 Horas);
- •Aviso de bateria baixa do sistema e corte da rede elétrica;
- •Aviso de bateria baixa dos sensores sem fio (exclusivo para sensores sem fio Compatec);
- •3 Saídas PGM's configuráveis;
- •Memória não volátil;
- •99 controles para arme/desarme;
- •Arme automático;
- •Tempo do disparo da sirene configurável;
- •Informação de controles identificados;
- •Compatível com rádio (RadioEnge/RadioCAF);
- •Controle via APP Compatec\* (Usando o Módulo WiFi);

Concebida para ser utilizada em sistema de alarme residencial ou comercial. Compacta e de fácil programação, possui as funções de acesso a central por meio do APP Compatec utilizando o Módulo WiFi (vendido separadamente), PGM's configuráveis, setores configuráveis, carregador de bateria (12 Volts) flutuante, comunicação ContactID via linha telefônica, rádio (RadioEnge/ RadioCAF) diretamente na central, ou via IP com o Módulo WiFi. Pode ser conectada a vários tipos de sensores, tais como: de abertura, infravermelho, barreira, etc. Possui também a possibilidade de particionar a central em até três partições. A programação não se apaga mesmo com falta total de energia (rede elétrica e bateria), garantindo assim, a segurança dos parâmetros programados. Se o seu sistema de alarme não possuir bateria ou a bateria estiver descarregada e for interrompido o fornecimento de energia elétrica, quando o fornecimento se restabelecer a central assumirá a mesma condição anterior. Por exemplo:

Se a central estava ativada, ela retornará ativada.

Se algum setor estava desativado, ele retornará desativado. Etc..

Portanto, em sistemas sem bateria, você ficará sem proteção somente durante a falta de energia.

# **2 – INSTALAÇÃO**

Abra a caixa da central para ter acesso ao cabo para conexão da bateria, conexão da sirene, saída auxiliar com 13,8Vdc, saídas PGM's e sensores. Para passagem dos fios utilize a furação existente na caixa, de acordo com a necessidade do local da instalação.

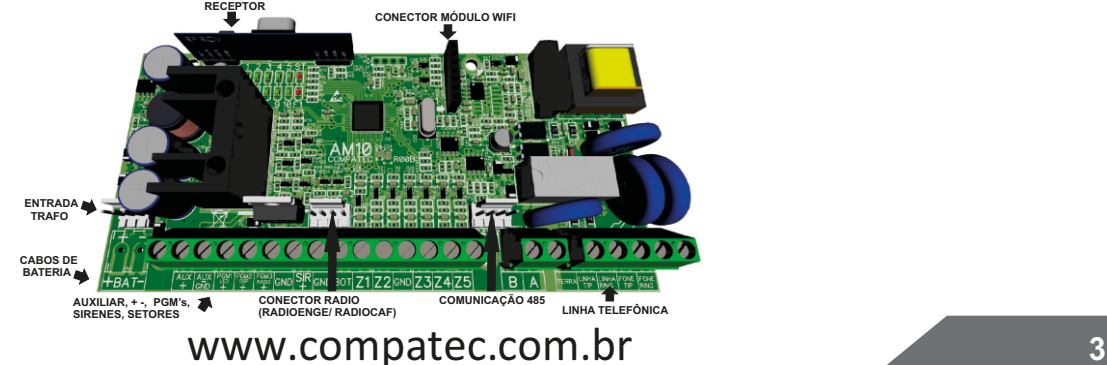

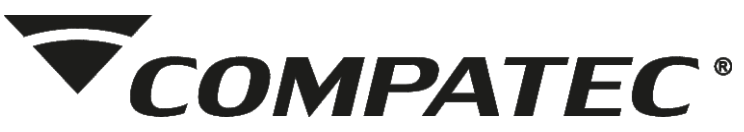

# **2.1 – Ligações dos Fios**

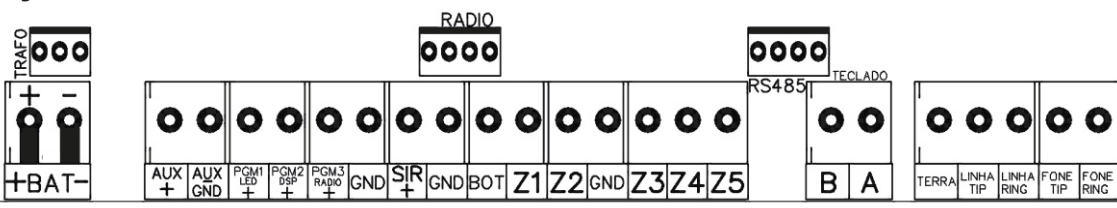

# **2.1.1 – Bateria (cabo de fio paralelo bicolor)**

A saída + BAT - é utilizada para ligar a bateria do sistema de alarme, durante o funcionamento normal esta saída é um carregador para a bateria. Quando falta energia na rede elétrica a bateria fornece energia para o sistema. A bateria pode ser alojada dentro da caixa da central. Ligue o fio preto no polo negativo da bateria e o fio vermelho no polo positivo da bateria.

**Atenção: Observe a polaridade (+/-) para ligar. Se a bateria for ligada invertida, a central vai parar de funcionar, perdendo a garantia. É obrigatório a utilização de bateria junto a central para o funcionamento correto de todo o conjunto do alarme.**

# **2.1.2 –Auxiliar -> saída de 13,8 Vdc (400mA)**

Esta saída é utilizada para alimentar os sensores de infravermelho, discadores externos, reles auxiliares, etc.

# **2.1.3 – PGM**

Existem 3 saídas PGM's na placa da central, todas as saídas são sinais positivos. Cada teclado possui uma PGM independente. (As saídas PGMs dos teclados são sinais negativos)

# **2.1.4 – Sirene (400mA)**

Esta saída é utilizada para ligar a Sirene do sistema de alarme, podem ser ligadas uma ou mais Sirenes. Obs.: Para se ligar uma Sirene o sistema deve estar equipado com bateria.

#### **2.1.5 – Botoeira**

Entrada para arme e desarme rápido da central. É acionada por um pulso negativo.

# **2.1.6 – Setores**

Acentral AM10 possui 5 setores mistos mais 1 setor por teclado. Quando duplicadas cada entrada da central corresponde a dois setores: na entrada Z1 ficam as zonas 1 e 6, na entrada Z2 as zonas 2 e 7 e assim por diante até a entrada Z5 que ficam as zonas 5 e 10.

O setor do teclado corresponde a um setor da central, o teclado 1 corresponde ao setor 6, o teclado 2 ao setor 7, e assim por diante até o teclado 5 que corresponde ao setor 10.

As configurações relacionadas com os setores da AM10 são as seguintes: instantâneo, inteligente, temporizado, silencioso, 24 Horas e desativado.

Os setores de teclado são compartilhados com as zonas duplicadas, por exemplo: O teclado 1 abre a zona 6, o teclado 2 abre a zona 7 assim por diante.

**Nos setores da placa como no teclado, caso não utilize sensor ou utilizar somente sensor sem fio, o setor deverá ser ligado ao GND para que não fique disparando.**

#### **2.1.7 – RS485 - Teclado**

Os bornes A e B são as entradas de comunicação de dados entre os teclados e a central de alarme. Podem ser ligados na AM10 um total de 5 teclados. Aligação é feita em paralelo. Existe um conector 4 vias RS485, para ligar outros módulos Compatec compatíveis com a comunicação RS485.

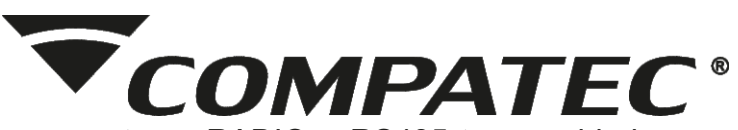

Atenção: Ao ligar os conectores RADIO e RS485 tome cuidado para não realizar ligações invertidas correndo o risco de danificar os produtos conectados.

# **2.1.8 – Rádio**

A central de alarme AM10 é compatível com o rádio alarme das empresas CAF e Radioenge. Consulte o manual de instruções do rádio alarme para saber mais detalhes de como instalar e programá-lo. A fiação entre o rádio e a central de alarme deve ser feita por um cabo especial para centrais Compatec. Este cabo deve ser conectado no conector RÁDIO da central AM10.

# **2.1.9 – Linha telefônica**

Através da interface de linha telefônica é possível realizar monitoramento por ContactID ou utilizar como discador pessoal.

Os bornes LINHA TIP e RING são as entradas da linha telefônica, ligue então, os dois fios da linha telefônica.

Os bornes FONE TIP e RING são as saídas da linha telefônica, ligue nele os fios que vão para os aparelhos telefônicos instalados no local.

Obs.: Para o envio de ContactID, a linha telefônica é o recurso menos prioritário, é usado apenas se os outros recursos falharem ou se eles não forem programados (IPe Rádio).

Obs.: Sempre faça o aterramento da central conforme as normas de aterramento, para que sua central tenha proteção contra raios e sobrecarga pela rede elétrica e linha telefônica. O ponto de aterramento da linha telefônica é necessário para proteção da entrada de linha telefônica.

**Obs.: Todos os aparelhos telefônicos da residência/empresa (menos modens ADSL) devem ser ligados na saída fone da linha telefônica afim de evitar que um equipamento fora do gancho bloqueie o funcionamento da central. Com a ligação correta, a central efetua o corte de todos os dispositivos da residência antes de realizar a utilização da linha.**

**Caso seja uma linha com ADSLé necessário a utilização de filtro de linha na entrada linha da central de alarme.**

# **3 – PARTICIONAMENTO**

Através do recurso de particionamento podemos dividir os setores da central de alarme AM10 como se fossem até três sistemas (partições) independentes. Uma partição pode ser armada/desarmada sem influenciar na outra e podemos programar usuários só para controlar a partição A, usuários só para controlar a partição B e usuários só para controlar a partição C (Stay).

**Obs.: Se uma das partições estiver ativa e for feito a ativação da outra partição, ela será ativada sem interferir na que já estava ativa.** 

**Exemplo: Em uma casa dividida em 3 partições, podemos definir a partição A como sendo os sensores de movimentação (Infra) de dentro de casa, a partição B como sendo os sensores magnéticos das portas e janelas e a partição C (Stay) como sendo os sensores externos. Sendo assim estando as pessoas dentro de casa com as janelas abertas, pode se deixar armado somente a partição C (Stay), se alguém passar por algum desses sensores externos a central dispara, mas os movimentos internos e aberturas e fechamentos de portas e janelas não interfere na central. Durante a noite, na hora em que todos forem dormir, para uma segurança maior, pode armar as partições B e C, assim a área externa, as portas e janelas estão sendo monitoradas, mas se alguém necessite andar pela casa não ocorre um disparo nos sensores internos. No caso de não haver nenhuma pessoa na casa, o arme é total, assim todas as partições são armadas.**

# **4 – CONHECENDO O TECLADO TLT1 (Preto ou Branco)**

Para fazer a programação da central é necessário ter um teclado instalado. O teclado TLT1 possui o sistema de detecção Touch capacitivo pelo método "capacitância mútua", que garante

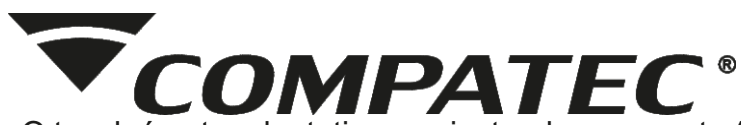

a maior robustez. O touch é auto adaptativo se ajustando as características como umidade, pressão, sujeira, água e demais itens que possam gerar interferência no teclado sendo imune a respingos de água funcionando com mãos molhadas. Funciona com luvas como de inverno, cirúrgica, antiestática e similares até espessura média. As teclas são grandes 11x11mm com espaçamento entre teclas de 16x16mm para melhor usabilidade e são iluminadas. Possui um receptor 433,92MHz integrado que expande o alcance dos controles e sensores, 1 Setor e 1 PGM. Podendo ser usado até 5 teclados na mesma central e o endereçamento é feito por programação no próprio teclado.

**8 Caso não seja utilizado sensor ou utilizar somente sensor sem fio, o setor do teclado deverá ser ligado ao GND para que não fique disparando.**

# **4.1 – Endereçamento do teclado**

Cada teclado deve estar em um endereço diferente para que não haja falha de comunicação. Estão disponíveis 5 endereços de teclado identificados de 1 a 5. Para programar o teclado é necessário retirar a alimentação do teclado, aguardar um instante e após isso religar a alimentação, aguardar aproximadamente 10 segundos até a estabilização do Touch e, antes de completar 25 segundos alimentado digite:

### **# # # # (4 vezes #) (3 bips logo no teclado confirmam) + Número do endereço (1 a 5) (2 bips curtos confirmam)**

Após os 10 segundos de estabilização do touch, mais 20 segundos para poder fazer essa configuração. Essa deverá ser a primeira configuração após alimentação do teclado. Após pressionar as 4x o #, o LED \* e um dos LEDs de 1 a 5 ligam informando o atual endereço do teclado, após isso mais 20 segundos para confirmar qual o novo endereço. A tecla do endereço desejado pressionada de 1 a 5 o LEDs referente liga. Após os 20 segundos sairá automaticamente dessa programação.

# **4.2 – Usando o Teclado**

*Obs.: Senha de usuários com 4 dígitos.*

- **2ND:**Arma setores específicos. **2ND + Senha + Setores + E;**
- **BYP:** Anula ou restaura setores (Bypass). **BYP+ Senha + Setores + E;**
- **+ (Mais):**Acionamento da PGM. **+ (Mais) + Senha + PGM (1 a 8);**
- **Cadeado:** Armar total sem senha. Só necessita pressionar a tecla.
- **P:** Entra em programação.**P+ Senha instalador (123456);**
- **P1**: Arma partição A. **P1 + Senha**
- **P2**: Arma partição B. **P2 + Senha**
- **E:** Confirmação. Limpa status de disparo. Confirma programação.
- **# Stay:** Arma partição C. **# Stay + Senha**
- •**\*Away:** Arme forçado. (Arma com setores abertos). **\*Away + Senha**

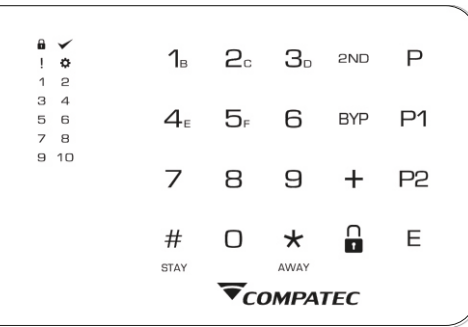

# **5 – MODO DE PROGRAMAÇÃO**

O modo de programação permite alterar toda a programação da central de alarme. Ela é feita pelo teclado com a senha de instalador (padrão 123456).

A sua central de alarme AM10 possui várias funções e parâmetros programáveis, o que a torna versátil, podendo ser configurada de acordo com a sua necessidade. Ela possui memória interna não volátil, que retém todos os parâmetros programados mesmo que seja retirada a alimentação (bateria e rede elétrica). Possui 99 usuários para senhas e 99 usuários de controles de arme e desarme, e 5 sensores sem fio para cada setor.

**4 Obs.: A Compatec não garante, em hipótese alguma, que produtos de outros fabricantes sejam compatíveis com seus equipamentos.**

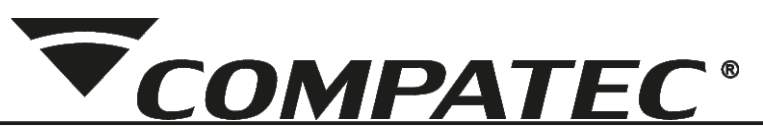

#### **Obs.: Recomendamos um reset geral da central antes de iniciar a programação.**

Para fazer qualquer programação ou configuração, antes é necessário entrar no modo de programação, procedendo do seguinte modo:

#### **1-**Pressione a tecla **P**

**2-**Digite a " **SENHAdo instalador**" **123456** (padrão de fábrica)

**3-**Para sair do modo de programação, digite o **comando 111**. (Ao ficar 5 min sem programação sai automático)

#### **5.1 – Senhas**

Somente com a senha do instalador é possível alterar ou acrescentar novas senhas. É possível cadastrar até 99 usuários de senhas.

#### **5.1.1 – Cadastro de Senhas**

As senhas devem ser programadas com 4 dígitos. Para cadastrar senha digite: **131 + Usuário** (com 2 dígitos de 01 a 99) **+ Senha** (4 dígitos)

#### **5.1.2 – Permissões de usuários**

É possível programar os atributos de permissões para cada usuário. Os usuários saem de fábrica com permissão de armar todas as partições e de desarmar. As permissões são:

**Permite operar as partições A, B ou C:** Indica que o usuário tem permissão de armar as respectivas partições. **(Teclas 1, 2 ou 3)**

**Permissão total:** Permite ao usuário arme e desarme total do alarme (todos os setores). **(Tecla 4)**

**Permite arme parcial por seleção de setores:** Permite ao usuário armar setores específicos independentes de partições. **(Tecla 5)**

**Permite armar forçado:** Permite ao usuário armar com zonas abertas. **(Tecla 6)** 

**Permite Bypass de setores:** Permite ao usuário inibir as zonas. **(Tecla 7)** 

**Permite só armar:** Permite ao usuário somente armar a central. **(Tecla 8)**

**Permite acionar PGM:**Permite ao usuário o acionamento das PGMs. **(Tecla 9)**

**Habilita ou desabilita usuário:** Permite habilitar ou desabilitar o acesso do usuário à central. **(Tecla 0)** (Gera evento de tentativa de acesso não autorizada).

Para configurar as permissões de usuários digite:

**137 + Usuário** (01 a 99) **+ Permissões** (1 a 0) **+ E** (Veja tabela 4 no final do manual)

#### **Obs.: Para saber se está habilitada a função o LED correspondente da tecla acionada estará ligado.**

#### **5.1.3 – Senha de Coação**

A senha de coação não necessita ser cadastrada em um usuário especifico, e serve para ser usada em um caso de emergência, para gerar um evento ao monitoramento, avisando que foi desativado o alarme com o usuário coagido.

Para cadastrar senha de coação digite: **134 + Senha** (4 dígitos)

#### **5.1.4 – Senha do instalador**

Asenha de instalador padrão de fábrica é **123456**, sempre 6 dígitos. Para alterar a senha digite: **135 + Senha** (6 dígitos)

#### **5.1.5 – Apagar senhas**

É possível apagar as senhas de cada um dos usuários ou de todos. Para apagar a senha digite: **139 + Usuário** (01 a 99) Para apagar a senha de todos os usuários digite**: 139 + E** 

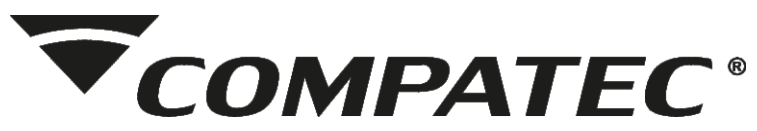

# **5.2 – Cadastro de controle**

**210 -** Controle para arme e desarme total: Cadastra controles para armar e desarmar total a central.

**211 -** Controle para arme e desarme com seleção de setores: Essa função serve para que uma determinada tecla do controle possa fazer o arme e desarme somente de setores específicos, independente das partições existentes. Nessa função para cada tecla cadastrada é necessário selecionar quais setores deseja fazer o arme e desarme.

**212 –** Controle só arme: Com essa função, é possível cadastrar um usuário somente para armar a central, sem a possibilidade de desarmar.

**213 –** Controle para pânico silencioso: Com essa função, é possível cadastrar um usuário para disparar um pânico silencioso.

**214 –** Controle para pânico audível: Com essa função, é possível cadastrar um usuário para disparar um pânico audível.

**215 –** Controle para acionamento da **PGM 1**: Com essa função, é possível cadastrar um usuário de controle para acionamento das PGM 1.

**216 –** Controle para acionamento da **PGM 2**

**217 –** Controle para acionamento da **PGM 3**

**218 –** Controle para acionamento da sirene por 20 segundos: Com essa função, é possível cadastrar um usuário de controle para acionar a sirene por 20 segundos.

**219 –** Cadastro de controle para **Partição A:** Com essa função, é possível cadastrar um usuário de controle para acionar os setores configurados na partição A.

**220 –** Cadastro de controle para **Partição B:** Com essa função, é possível cadastrar um usuário de controle para acionar os setores configurados na partição B.

**221 –** Cadastro de controle para **Partição C:** Com essa função, é possível cadastrar um usuário de controle para acionar os setores configurados na partição C.

As teclas do controle podem ter ações diferentes mas precisam ser cadastradas no mesmo usuário, portanto: 1 controle = 1 usuário.

A forma de programação é a mesma para cada um dos tipos de cadastros, exceto para cadastro de controle com seleção de setores.

**Ex.: Para programar um controle para arme e desarme total digite: 210 + Usuário** (2 dígitos de 01 a 99) **+**Aciona o botão do controle.

Caso não deseje selecionar o usuário digite: **210 + E** e acione o controle.

**Ex. Para programar um controle com seleção de setores digite:** 

**211 + Usuário** (2 dígitos de 01 a 99) **+ Setor +** Aciona o botão do Controle

# **5.3 – Reset geral dos controles**

Com essa função, é possível apagar todos os controles cadastrados por usuário ou geral.

Para apagar por usuário digite: **279 + Usuário** (2 dígitos de 01 a 99)

Para apagar todos os controles digite: **279 + E** (Aguarde alguns segundos até os bips de confirmação.

# **5.4 – Sensores sem fio**

É possível fazer o cadastro de até 5 sensores sem fio por setor.

# **5.4.1 – Cadastro de sensor sem fio nos setores**

Segue os códigos de cadastro de cada setor:

Setor 1: **331**, Setor 2: **332**, continua na sequência até o Setor 10: **340**

**Ex.: Para programar sensor sem fio no setor 1 digite: 331 +** Aciona sensor

# **5.4.2 – Reset de sensor sem fio nos setores**

É possível apagar os sensores por setor, ou fazer um reset geral de todos os sensores cadastrados em todos os setores ao mesmo tempo. Segue os códigos para apagar os sensores em cada setor:Setor 1: **301**, Setor 2: **302**, continua na sequencia até o Setor 10: **310**. Ex.: Para apagar os sensores sem fio no setor 1 digite: **301** 

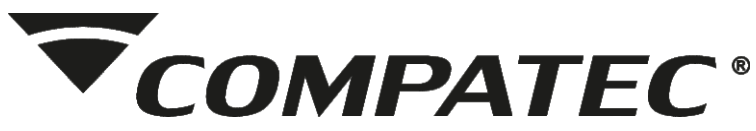

Para apagar todos os sensores sem fio de todos os setores digite: **379** 

#### **5.4.3 – Aviso de bateria baixa dos sensores sem fio**

Essa função habilita o aviso de bateria baixa dos sensores sem fio Compatec. Quando um sensor sem fio estiver com a bateria baixa, irá gerar na sirene, quando a central estiver desarmada, um bip longo e dois curtos. Toda vez que houver movimento detectado no sensor.

#### **Obs.: Não garantimos o funcionamento dessa função com sensores de outras marcas.**

Para habilitar o aviso por bips digite: **351**  Para desabilitar o aviso por bips digite:**352** 

#### **5.5 – Setores**

#### **5.5.1 – Configuração de disparo**

Todas os setores são programáveis como:

**320** – Instantâneo: quando armada a central, dispara a sirene assim que setor for violado. (Padrão de fábrica)

**321** – Temporizado: ao armar possui tempo de saída e ao entrar no recinto conta o tempo de entrada antes de disparar . Quando estiver contando o tempo, o teclado emitirá bips, que pode durar até 90s somente o som, não influenciando no tempo caso seja configurado com o tempo máximo de 240s. O teclado emite bips durante o tempo de entrada e saída.

**322** – Inteligente (Duplo movimento): quando armada a central, dispara a sirene somente após o setor ser aberto por duas vezes no tempo de 30 segundos após a primeira abertura.

**323** – 24 Horas: dispara mesmo com o alarme desarmado.

**324** – Ativa Bypass permanente: Desabilita um setor permanentemente.

**325** – Desativa Bypass permanente: Habilita um setor para uso. Padrão de fábrica para os setores de 1 a 10.

**326** – Setor silencioso para sirene: Quando armada a central, assim que for violado o setor, não aciona a sirene. (Gera os eventos para o APPe monitoramento)

**327** – Setor audível para sirene: Quando armada a central, assim que for violado o setor, aciona a sirene. (Padrão de fábrica)

**328** – Setor desabilitado para discador pessoal: Quando armada a central e, o discador estiver configurado como pessoal, se ocorrer a violação do setor, não faz ligação.

**329** – Setor habilitado para discador pessoal: Quando armada a central, e o discador estiver configurado como pessoal, se ocorrer a violação do setor, faz ligação para os números cadastrados. (Padrão de fábrica)

**376** – Tempo de entrada: tempo de 10 a 240s (padrão de fábrica 30s)

**377** – Tempo de saída: tempo de 10 a 240s (padrão de fábrica 30s)

Aforma de programação é a mesma para cada um dos tipos de disparo dos setores.

#### **Ex.: Para programar o setor como temporizado digite:**

**321 + Setor (1 digito, sendo o setor 10 representado pelo 0)** 

#### **5.5.2 – Configuração das Partições**

Os setores podem ser configurados para pertencerem à partição**A**, **B** ou **C (Stay)**.

Os setores que pertencem à partição Aatuam quando a partição Afor armada, as zonas que pertencem à partição B atuam quando a partição B for armada e assim por diante. As zonas que pertencem a mais de uma partição ao mesmo tempo atuam quando ambas as partições forem armadas.

A forma de programação das partições é a mesma para as 3, diferenciando o código de<br>programação de cada: 371 – Particão A 372 – Particão B 373 – Particão C (Stav) programação de cada: **371 – Partição A 372 – Partição B 373 – Partição C (Stay)** O Acesso a partição C é efetuado através do botão "Stay" portanto recomenda-se que seja utilizada a partição C nos setores externos e janelas que se deseja armar permanecendo no local (dentro da residência ou empresa).

Acessando o nível é possível visualizar os setores que estão configurados como

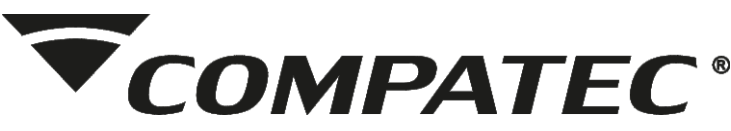

pertencentes a cada partição, pressionando a tecla P é possível saída do nível sem efetuar alteração.

**Ex.: Para programar os setores da partição Adigite:**

**371 + Setores (Selecionar os setores da partição com 1 digito, sendo setor 10 representado pelo 0) + E**

# **5.5.3 – Configuração da Ligação dos sensores com fio**

Permite que configure como é feita a ligação dos bornes de sensores na central.

**361** – Simples sem resistor de fim de linha: Habilita o uso do setor de alarme sem a necessidade de uso de resistor de fim de linha, sendo somente um setor por entrada. (Padrão de fábrica)

**362** – Simples com resistor de fim de linha: Habilita o resistor de fim de linha na zona do alarme. Essa função permite o reconhecimento de curto-circuito na fiação da zona.

**363** – Duplo com resistor de fim de linha: Permite que em uma mesma entrada de setor do alarme seja possível reconhecer dois setores distintos. Setor 1/6, 2/7, 3/8, 4/9 e 5/10.

**366** – Ativa o evento de burla: Com a central mesmo desarmada, caso tente ser feito uma burla, abrindo os fios ou fechando em curto a fiação dos sensores, gera um evento. Essa função só funciona na configuração que usa resistor de fim de linha.

**367** – Desativa o evento de burla: Desativa o envio de ContactID no caso de burla.

**368** – Ativa o disparo da sirene por burla: Com a central desarmada, dispara a sirene caso a função de burla esteja ativa no setor, além de enviar o ContactID.

**369** – Desativa o disparo da sirene por burla: Somente envia o ContactID e não aciona a sirene, com a função de burla esteja ativa no setor.

# **5.5.4 – Esquema de Ligação dos sensores com fio**

Para fazer a ligação com resistor fim de linha, ou utilizando o setor como duplicado, é necessário o uso de resistores. O valor do resistor de fim de linha é 1KΩ, nos setores duplicados, o setor baixo é usado resistor de 1KΩ e o setor alto é 2K2Ω. Segue abaixo imagens das ligações, e as cores correspondente dos resistores:

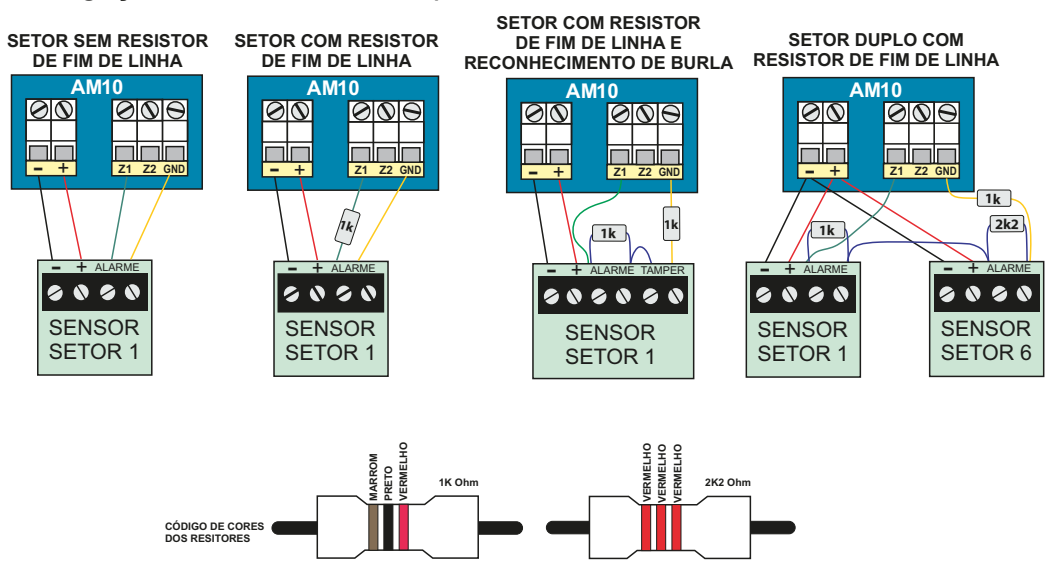

**Obs.: Os resistores de fim de linha devem ser instalados junto aos sensores e não junto a Central de alarme, para garantir a segurança do perímetro.**

# **5.6 – Configurações das PGM's**

Existem na central 3 PGM's, todas com a saída positiva e está disponível mais 1 PGM por teclado, podendo ser utilizado até 5 teclados, o número de PGM's passa a ser 8. As saídas PGM's são saídas programáveis e independentes uma da outra e podem ser utilizadas para acionar diversos tipos de dispositivos como fechaduras elétricas, discadores externos, rádios de comunicação, sirenes auxiliares, buzzer e praticamente qualquer dispositivo que

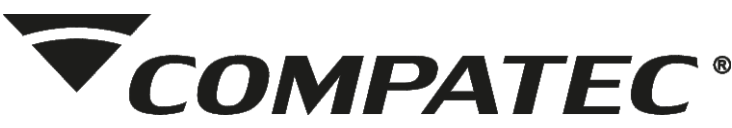

use eletricidade. As formas de acionamento das saídas PGM's são as seguintes: **Controle:** Pode ser cadastrado um controle para acionar a PGM. (Não funciona se a PGM estiver habilitado como Modo Alternativo)

**Senha:** Pode ser cadastrado uma senha para acionar a PGM. (Não funciona se a PGM estiver habilitado como Modo Alternativo)

**APP Compatec:** Pode ser acionado com um comando no APP Compatec. (Não funciona se a PGM estiver habilitado como Modo Alternativo)

**Modo Alternativo (Somente para as PGM's da central):** Quando a central esta desarmada todas as saídas ficam desabilitadas, quando a central esta armada as saídas LED+ e RÁDIO acionam, no disparo a saída LED+ ficara alternando, as saídas DSP e Rádio ficaram acionadas. Cada saída pode ser configurada como modo alternativo independente das outras. Exemplo, você pode usar 1 saída como DSPe outra como PGM normal.

# **5.6.1 – Cadastrar o tempo do pulso das PGM's**

Quando a **PGM** é usada como pulso, é possível cadastrar o tempo de acionamento de **1** a **999** segundos, padrão de fábrica 1 segundo.

**411** – PGM1 da placa **414** – PGM do teclado 1 **417** – PGM do teclado 4 **412** – PGM2 da placa **415** – PGM do teclado 2 **418** – PGM do teclado 5 **413** – PGM3 da placa **416** – PGM do teclado 3

Para programar o tempo de acionamento do pulso de cada PGM, basta escolher a PGM que deseja alterar o tempo e selecionar o novo tempo de acionamento.

**EX.: Para programar o tempo de acionamento da PGM 1 digite: 411 + Tempo em segundos (1 a 999) + E**

# **5.6.2 – Acionamentos da PGM**

As saídas PGM's podem operar nos modos descritos abaixo:

**420 – Pulso:** quando é acionada, a saída PGM fica ligada pelo tempo cadastrado (de 1 a 999 segundos) e depois é desligada.

**421 – Retenção:** quando é acionada, a saída é ligada e será desligada apenas quando houver outro acionamento.

**422 – Modo Alternativo:** As saídas PGM's podem ser configuradas como DSP (para usar discador externo), LED+ (para usar um led de indicação do status da central) ou Radio (para acionamento de rádio alarme)

**423 – Anunciador de presença (Chime):** Essa função é usada como anunciador de presença nos setores 1 ou 2 da central. PGM 1 aciona setor 1, PGM 2 aciona setor 2. Quando configurada, aciona a saída PGM 1 ou 2, cada vez que os sensores dos setores 1 ou 2 detectarem movimento. Ela funciona somente com o alarme desarmado.

#### **Ex.: Para programar a PGM como Retenção digite: 421 + PGM (de 1 a 8)**

# **5.6.3 – Teste Manual da PGM**

É possível acionar a PGM estando em programação.Para testar a PGM digite: **424 + PGM** (de 1 a 8)

# **5.6.4 – Retorno do acionamento da PGM no aplicativo**

Afunção permite monitorar no aplicativo, se a ação realizada pela PGM foi efetuada. Para ter acesso a este recurso, é necessário que um setor com fio seja configurado como entrada de retorno do status da PGM. Com essa configuração ativa não é possível utilizar sensores com fio somente sensores sem fio no setor, e o setor não pode ser duplicado, para que a informação seja recebida. (Essa função sai por padrão desativada)

O retorno de status pode ser ativado individualmente para cada PGM e está relacionado com

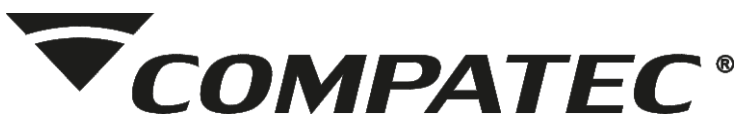

os setores da central da seguinte maneira: **PGM 1: Retorno de status no setor 3 PGM 2: Retorno de status no setor 4 PGM 3: Retorno de status no setor 5**

**PGM do Teclado (4 a 8):** O retorno de status da PGM do teclado está relacionado com o setor do próprio teclado, não interferindo nos setores da central.

**EX.:** Para efetuar o acionamento de um portão eletrônico, basta conectar entrada da botoeira do comando do portão à saída PGM da central através de um modulo de relé Compatec, e utilizar um sensor magnético com fio no portão ligado ao setor relacionado com a PGM para detectar se está aberto ou fechado. No aplicativo o retorno de status é indicado da seguinte maneira, no exemplo do portão eletrônico:

Se estiver habilitado, antes do nome da PGM é mostrado uma lâmpada, se o portão estiver aberto, a lâmpada ficara "ligada" (cor laranja), se estiver fechado a lâmpada estará "desligada" (cor cinza).

**Obs.: O status atualiza a cada 10 segundos, podendo assim haver um atraso de informação entre o estado do portão com o status do aplicativo. Se a função estiver desabilitada na central, não é mostrado nenhum símbolo antes do nome da PGM.**

 Para Desabilitar o retorno da PGM digite:  **425 + Número da PGM** Para Habilitar o retorno da PGM digite:  **426 + Número da PGM**

# **5.6.5 – Ligação na PGM**

A saída **PGM** tem capacidade de fornecer no máximo 50mA 13,8Vdc, sendo que o positivo **(+)** do equipamento que vai ser acionado deve ser ligado na saída PGM desejada e o negativo **(-)** na saída **AUX** – ou **GND**. Se for utilizar um equipamento que necessite de maior corrente ou tensão é necessário o uso de um relé. As figuras abaixo mostram algumas possibilidades de ligação:

**Figura A:** A ligação de um dispositivo que funcione em 12V e consuma no máximo 50mA como por exemplo um buzzer ou um "LED" (para ligar um 'LED' é necessário colocar um resistor de 1KΩ em série para limitar a corrente).

**Figura B:** Aligação com um relé de 12V 10Apara dispositivos que precisem de tensão maior que 12V ou corrente maior de 50mA. Este tipo de relé possui um terminal normalmente aberto (NA) e outro normalmente fechado (NF), para ser utilizado de acordo com a necessidade da instalação.

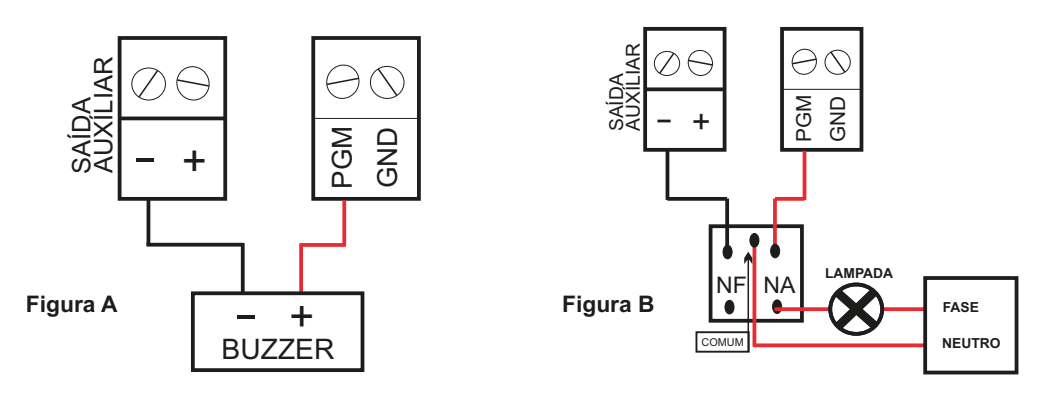

# **5.7 – Configuração de discagem (Reporte ContactID ou Discadora)**

Esta central de alarme possui a função de enviar todos os eventos ocorridos para a estação de monitoramento. O protocolo padrão para envio desses eventos é o ContactID. Esta central de alarme pode comunicar com a estação de monitoramento por três maneiras diferentes (linha telefônica, radio alarme (CAF e Radioenge) ou IP com o Módulo WiFi) e mais duas vias para comunicação pessoal (discadora e Módulo WiFi enviando para o Aplicativo Compatec). Utilizando o Módulo WiFi é possível utilizar o acesso pessoal pelo

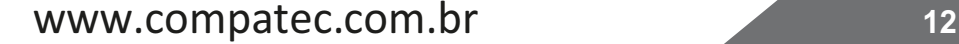

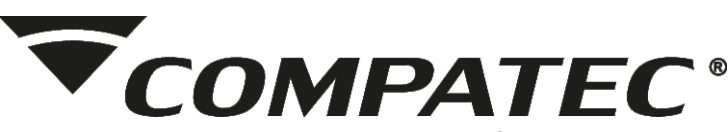

aplicativo Compatec e realizar o envio dos eventos ContactID sobre IP para monitoramento simultaneamente.

# **5.7.1 – Cadastro de Telefones**

Acentral possui memória para 5 números de telefone. No modo monitoramento o discador é o meio menos prioritário, sendo usado apenas se os outros dois falharem ou se eles não forem programados. Para o alarme comunicar por linha telefônica é necessário programar os números dos telefones da empresa de monitoramento onde se encontra a receptora de eventos, ou o número de telefone pessoal, caso seja configurada como discadora pessoal ao invés de monitorada.

O**s endereços de cadastro são do 611 ao 615.**

Ex.: Para cadastrar um número de telefone na memória 1 digite:

**611 + Número do telefone + E**

Ex.: Para cadastrar um número de telefone com pausa em uma PABX:

**611 + tecla (+) + digito para chamar ligação externa + Número do telefone + E**

# **5.7.2 – Apagando memórias de telefone**

Para apagar os números de telefone das memórias individuais digite o mesmo endereço de cadastro e confirma sem digitar o número de telefone.

**Ex.: Para apagar a memória 3 digite: 613 + E** Para apagar **todas as memórias de uma só vez** digite: **629** 

### **5.7.3 – Teste de memória do telefone**

É possível fazer o teste das memórias do telefone sem necessidade de gerar um disparo ou alguma outra ação na central.

Para fazer o teste digite: **616 + Memória** (1 a 5)

# **5.7.4 – Configuração do discador**

**617 – Discagem por Tom:** Habilita a discagem por tom pela linha telefônica. (Padrão de fábrica)

**618 – Discagem por Pulso:** Habilita a discagem por pulso pela linha telefônica.

**619 – Discador como único:** Qualquer setor que gerar o disparo liga para todas as memórias (modo discador pessoal).

**620 – Discador particionado:** Divide os setores da central por memória de telefone, o setor 1 disca para o número da memória 1, o setor 2 disca para memória 2, assim até o setor 5 que disca para a memória 5 (modo discador pessoal).

**621 – Discador como monitoramento:** Configura a central para envio de eventos via **Contact ID pela linha telefônica.**

**622 – Discador pessoal:** Disca para os números programados e avisa por bips quais os setores foram violados, por exemplo, se disparou o setor 3, emite 3 bips, dá uma pausa, mais 3 bips.

**Ex.: Para programar como Discador Pessoal digite: 622** 

#### **5.7.5 – Status de vida da central para monitoramento**

Para que a central efetue o envio do evento de teste periódico por ContactID no horário e intervalo desejado é necessário realizar as programações de horário:

**931 –** Configura a hora do relógio interno da central, 2 dígitos no formato 24 horas (de 00 a 23).

**932 –** Configura o minuto do relógio interno (de 00 a 59).

**624 –** Configura a hora que vai ser gerado o evento de teste periódico da central, 2 dígitos no formato 24 horas (de 00 a 23).

**625 –** Configura o minuto do teste periódico (de 00 a 59).

**623 –** Configura o intervalo de tempo de envio do evento de teste periódico em horas, os

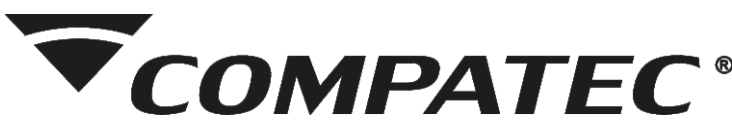

intervalos de tempo permitidos são 1,2,3,4,6,8,12 ou 24 pois se somados geram as 24 horas do intervalo máximo. Por exemplo: se o intervalo de tempo de envio do teste periódico for configurado para ser gerado a cada 3 horas e a hora que vai ser gerado o evento for configurada para 14:00 durante o período de 24 horas serão gerados 8 eventos de teste periódico nos seguintes horários: 14:00, 17:00, 20:00, 23:00, 2:00, 5:00, 8:00 e 11:00, reiniciando as 14:00 novamente.

Para desativar o envio de teste periódico o tempo deverá ser 0, exemplo: **623 + 0 + E. 626 –** Exibe a hora atual configurada no relógio da central onde: 00h ligam LEDs 1 e 2, 11h ligam LEDs 1 e 0, demais horas de 1 a 10 ligam apenas o LED respectivo ao valor.

# **5.7.6 – Conta de monitoramento**

Para enviar os eventos via ContactID é necessário cadastrar um número de conta, para que a empresa de monitoramento saiba qual é a central.

Para cadastrar o número de conta digite: **951 + Número da conta (com 4 dígitos)** 

# **5.7.7 – ContactID sobre IPpara monitoramento (Módulo WiFi)**

Ao usar o Módulo WiFi para enviar ContactID, é necessário configurar o IP e a Porta para onde serão enviados os eventos.

É possível configurar 2 IPs diferentes. Para cadastrar é necessário digitar o IP e logo após programado entrar no endereço da porta para digitar a porta, caso seja cadastrado somente o IP, sem cadastrar a porta, a informação não é salva.

Para cadastrar o IP, toda vez que é necessário colocar um ponto (•) deve usar o  $*$  do

teclado, por exemplo, o IP192.168.1.1 deve ser digitado como **192❋168❋1❋1**

Para cadastrar IP1 digite: **921 + IP+ E + 923 + Porta + E** Para cadastrar o IP2 digite: **922 + IP+ E + 923 + Porta + E**

O Módulo WiFi trabalha em 2.4GHz e utiliza o padrão de comunicação IPV4, adquire o endereço IP local com o serviço DHCP não sendo necessário definir um endereço IP local para a central e não é necessário efetua a liberação de portas no roteador para o funcionamento pleno da central. Em redes corporativas com sistemas de Proxy podem ocorrer bloqueios, peça para o técnico de rede entrar em contato com nosso suporte técnico para resolução de problemas.

Para um funcionamento seguro em caso de queda de energia é necessário que toda a infraestrutura de rede (Modem, Switches e Roteador WiFi) seja alimentada com sistema de no-break.

# **5.7.8 – Eventos**

É possível gerar um evento de teste, ou apagar o Buffer de eventos. A central consegue armazenar até 50 eventos, caso não consiga enviar ao monitoramento.

Para limpar o Buffer de eventos digite: **901** 

Para enviar um evento de teste digite: **902** 

# **5.8 – Sinais Sonoros**

**560** – Habilita sirene para arme e desarme (Padrão de fábrica)

**561** – Desabilita sirene para arme e desarme

**562** – Cadastra o tempo de disparo da sirene (60 Segundos)

573 – Ativa o alerta de bateria baixa da central ou sensores no buzzer interno: Gera bips por 24hs caso a central ou algum sensor esteja com a bateria baixa.

**574** – Desativa o alerta de bateria baixa da central ou sensores no buzzer interno (Padrão de fábrica)

**Ex.: Para ativar o alerta de bateria baixa no buzzer digite: 573**

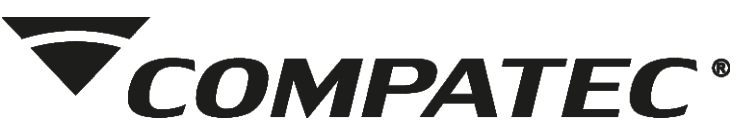

Para cadastrar o tempo de disparo da sirene digite: **562 + Tempo da sirene** (10 a 240 segundos) **+ E** (Padrão 60 segundos)

# **5.9 – Arme automático**

Com essa função é possível configurar o tempo para a central armar automaticamente quando não houver movimentação nos sensores. Para usar essa função primeiro deve se habilitar a função e após configurar o tempo para armar sem movimentação.

**570** – Habilita o arme automático

**571** – Desabilita o arme automático

**572** – Cadastra o tempo de arme automático, de 5 a 120 minutos (Padrão de 30 minutos) Para habilitar o arme automático digite: **570** 

Para configurar o tempo para armar automático sem movimento digite:

**572 + Tempo em minutos (5 a 120 minutos) + E** 

# **5.10 – Módulo WiFi**

# **5.10.1 – Nível de Sinal WiFi**

# **Para verificar o nível de sinal de WiFi na central digite**: **903**

Só é mostrado o nível no momento da entrada no menu, não fica atualizando, os LEDs de 1 a 10 ligam para informar.

Nenhum Led ligado: Sem sinal de WiFi (Sinal péssimo ou inexistente) **Led 1 ligado:** Nível de sinal de 1 a 10% (Sinal muito fraco) **Led 2 ligado:** Nível de sinal de 11 a 20% (Sinal fraco) **Led 3 ligado:** Nível de sinal de 21 a 30% (Sinal fraco) L**ed 4 ligado:** Nível de sinal de 31 a 40% (Sinal fraco) **Led 5 ligado:** Nível de sinal de 41 a 50% (Sinal razoável) **Led 6 ligado:** Nível de sinal de 51 a 60% (Sinal razoável, mínimo recomendado para Am10) **Led 7 ligado:** Nível de sinal de 61 a 70% (Sinal bom) **Led 8 ligado:** Nível de sinal de 71 a 80% (Sinal muito bom) **Led 9 ligado:** Nível de sinal de 81 a 90% (Sinal ótimo) **Led 10 ligado:** Nível de sinal de 91 a 100% (Sinal ótimo)

# **5.10.2 – Smart Config**

Para efetuar o Smart Config na central siga os passos a seguir:

Aconfiguração da rede WiFi na AM10 é efetuada usando o APP Compatec exclusivamente. Para isso será necessário que o smartphone esteja conectado na rede WiFi em que será configurada a AM10 e, no APP deve-se acrescentar o nome da rede e senha e pressionar OK, após isso deverá ser entrado em programação na central para que ela entre em modo de configuração da WiFi durante 30 segundos, digite:

#### **905**

Neste momento o APP envia para a central toda a configuração de WiFi e então a central irá conectar com o WiFi e Internet estando pronta para ser utilizada no aplicativo.

Ao final da configuração o aplicativo envia uma mensagem perguntando se deseja cadastrar a central de alarme caso clique em sim o processo é efetuado automaticamente. Neste processo não é necessário inserir o número serial da central de alarme que é cadastrado automaticamente pelo aplicativo que efetuou a configuração, caso após a configuração da WiFi seja clicado em não, o usuário que desejar cadastrar a central de alarme a primeira vez deverá inserir o número serial disponível em uma etiqueta colada junto ao produto.

**Obs.: Após ser feito a programação, a AM10 fica 30 segundos aguardando o APP enviar as informações da rede e senha. Garanta que o nível de sinal WiFi no momento da configuração esteja bom. Em alguns casos será necessário repetir o procedimento.**

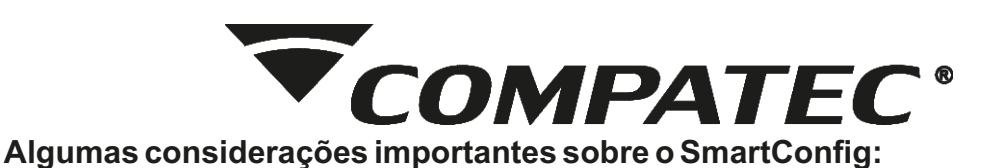

O smartphone deve estar conectado a mesma rede WiFi que se deseja adicionar a central, desligue a Rede de dados móvel 3G/4G, e apague demais redes WiFi próximas que estejam cadastradas caso esteja enfrentando dificuldade.

A rede conectada deve ser 2.4GHz, apague a rede 5.8GHz caso esteja configurada pois o smartphone costuma ficar trocando de rede automaticamente.

O Aplicativo (Android e IOs) necessita permissão de Rede e Localização para realização dessa tarefa, certifique se que as permissões foram concedidas na instalação ou adicione manualmente nas configurações do sistema na área de aplicativos.

É recomendada manter uma distância de no mínimo 1 metro entre outros equipamentos com WiFi como Roteadores, DVRs e outros dispositivos que emitem sinais de rádio frequência sem fio pois, as interferências podem afetar a qualidade de sinal e gerar falhas no funcionamento da central de alarme.

Instalações em ambientes com diversas paredes e sobre laje de concreto podem deixar instável a qualidade de sinal WiFi devido as estruturas metálicas internas.

### **Em caso de dificuldade na realização do SmartConfig:**

Refaça o processo de programação.

Reinicie o modem WiFi.

Confira se a senha está correta, apague a rede do smartphone e entre com a senha para confirmar.

Confirme se o LED WiFi está em modo SmartConfig (Alternando).

Se possível, teste com outro roteador ,outro smartphone e também em outro link de internet.

Redes criadas através de compartilhamento de internet celular podem servir para testes porem costumam ter velocidade instável.

Redes de internet com desempenho comprometido quando utilizada por diversos usuários simultaneamente podem afetar a estabilidade de funcionamento do modulo WiFi.

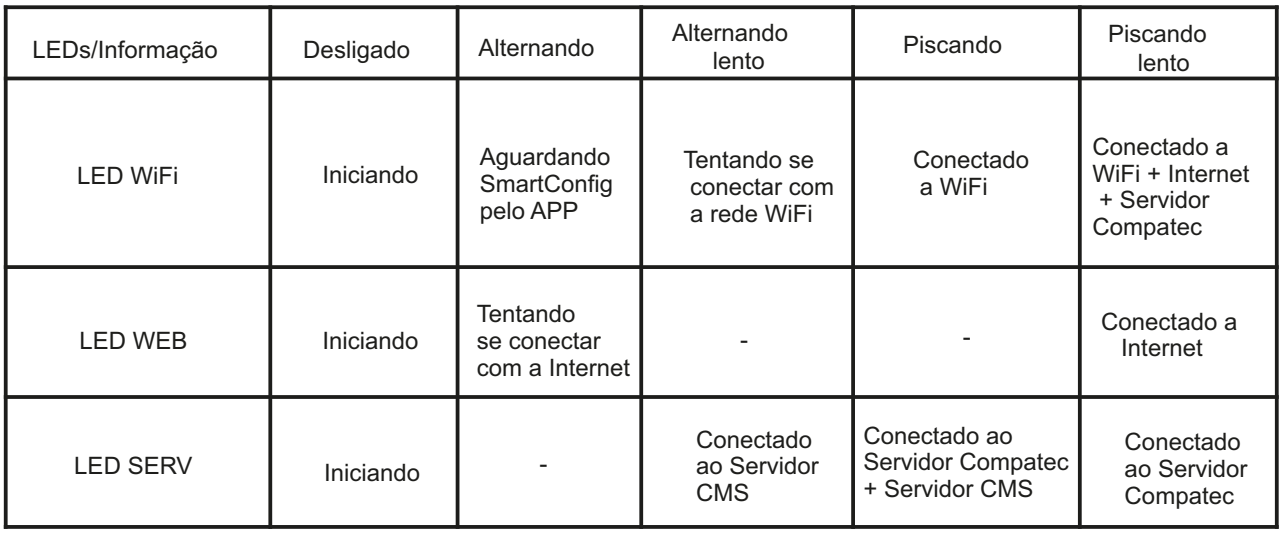

# **Indicação dos LEDs do Módulo WiFi Compatec**

#### **5.10.3 – Apagar usuários cadastrados no APP.**

É possível apagar o registro da central na nuvem, com isso todos os usuários cadastrados no APP para essa central serão excluídos. Para efetuar esse reset de usuários, a central deverá estar conectada no servidor com o Módulo WiFi (deverá estar conectada com a internet). Para apagar o registro da central na nuvem, digite:

#### **907 + E**

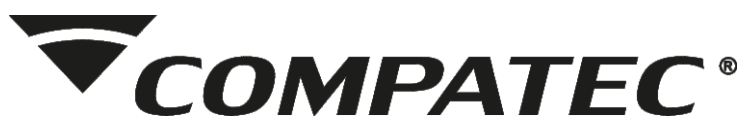

#### **5.10.4- Reset da senha máster:**

Para realizar o procedimento de reset da senha máster na central, o técnico precisa ter acesso a mesma, então remover a alimentação pela rede elétrica e após da bateria desligando totalmente a central. Aguarde 5 segundos até a descarga total dos equipamentos e ligue novamente a bateria e após a rede elétrica, feito isso, antes de atingir 30 segundos da central ter sido religada acione 3X a entrada botoeira presente na central, (ligação ao GND). Cada vez acionada a entrada gera 1 bip e na terceira vez que for pressionada gera 2 bips de confirmação informando que a senha máster foi redefinida para o padrão de fábrica que é "123456".

# **5.11 – Reset Geral da Central**

O reset geral apaga toda a programação efetuada na AM10, com isso a central está com todas as configurações de fábrica. Para efetuar o reset geral digite:

 **919 + E (Aguarde alguns segundos até os ''bips''de confirmação)**

**Obs.: O Reset Geral não apaga usuários do APP, nem as configurações da WiFi.**

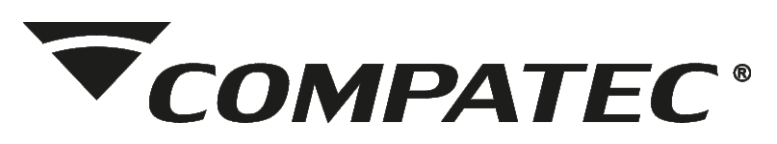

# **6- TABELADE PROGRAMAÇÃO**

 **6.1 Tabela 1 - Funções:**

# **Entrar em Programação: PROG + SENHAdo instalador**

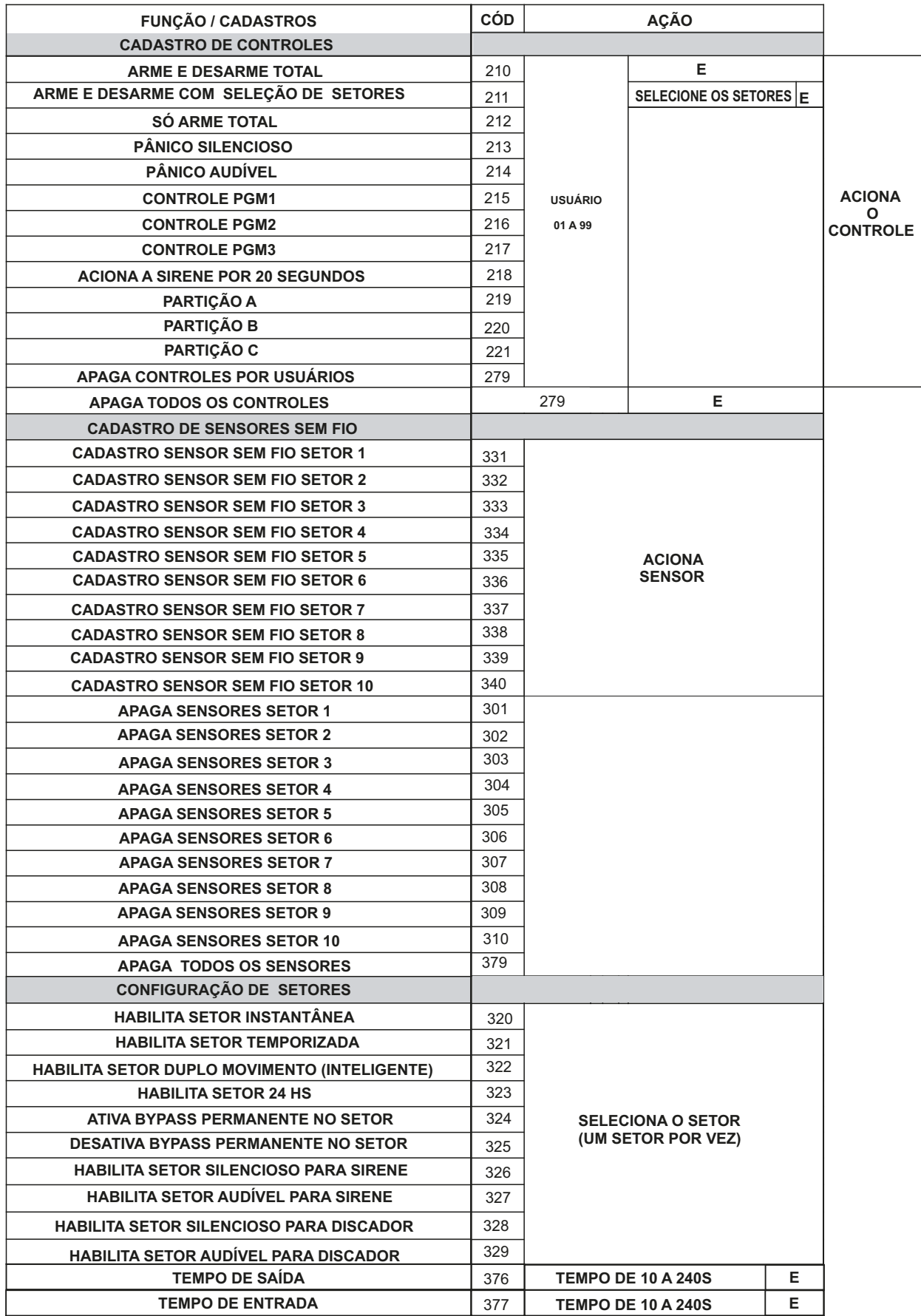

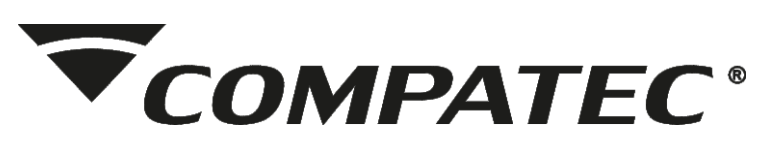

# **6.2 Tabela 2 - Funções:**

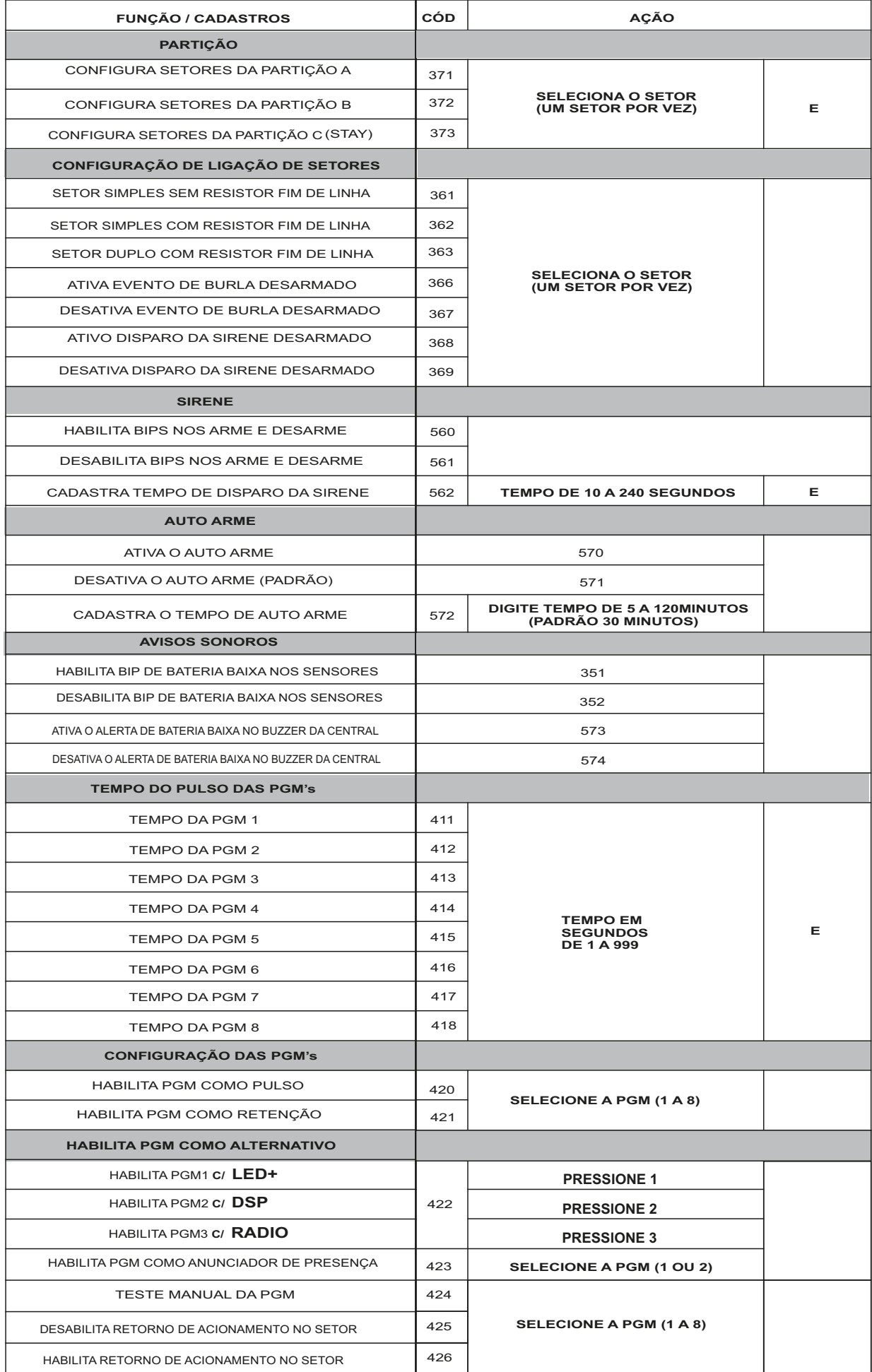

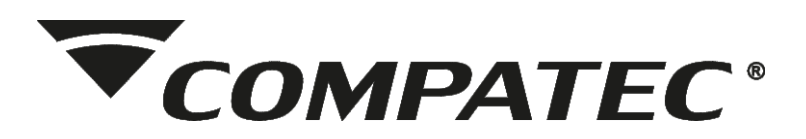

### **6.3 Tabela 3 - Funções:**

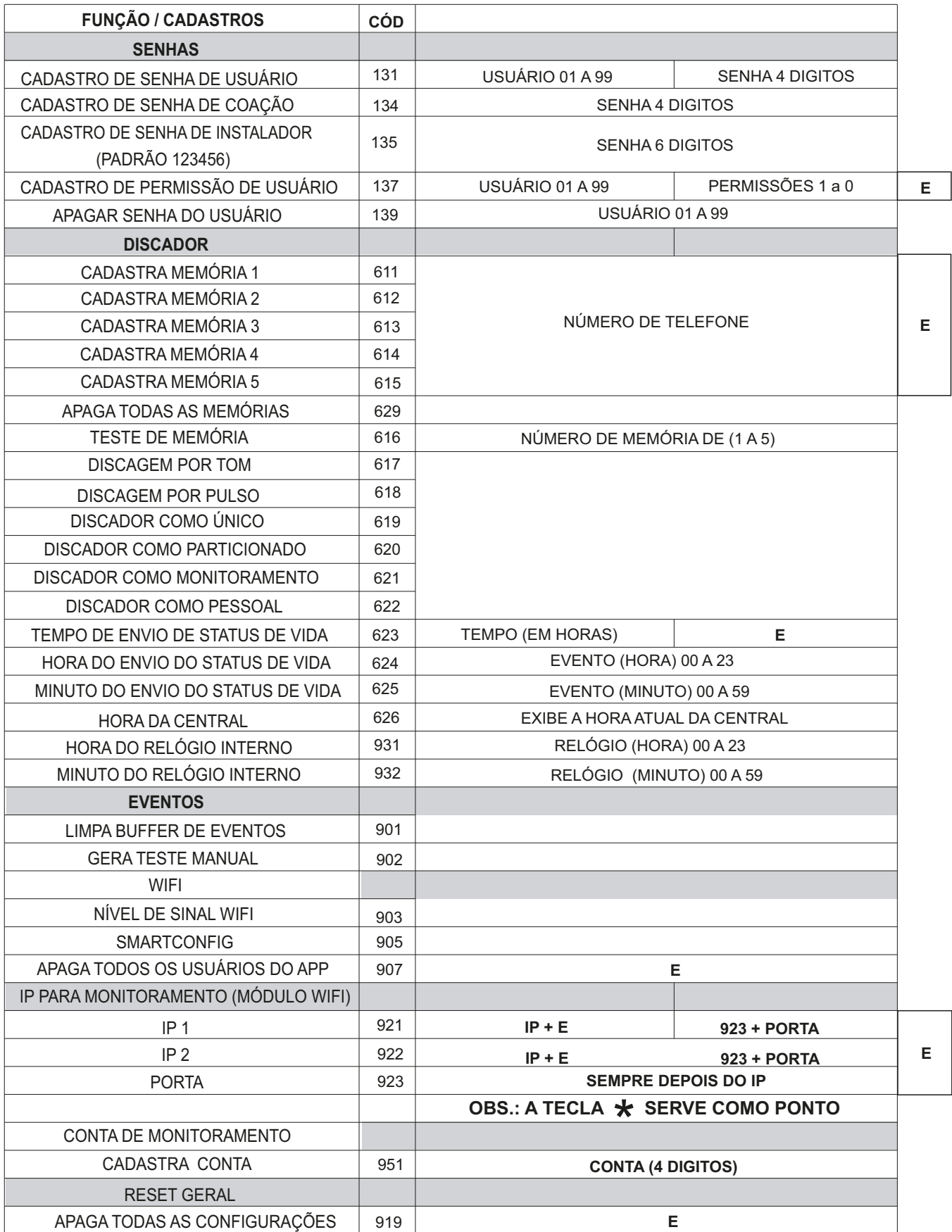

# www.compatec.com.br **1420 1420**

#### **6.4 Tabela 4 - Permissões de usuários**

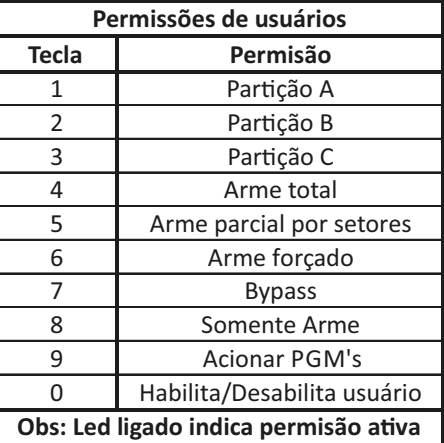

#### **SERVIÇO DE ATENDIMENTO AO CLIENTE**

suporte@compatec.com.br fone:(54)4009 4711

#### **TERMO DE GARANTIA**

Prezado Cliente, a Compatec assegura ao comprador, garantia contra defeitos de fabricação (mediante apresentação da NF de compra) pelo prazo de 03 meses de Garantia Legal e 09 meses de Garantia Contratual a contar da data de emissão da Nota Fiscal.

O produto que for solicitado garantia, deverá ser analisado pela Assistência técnica/Suporte técnico Compatec, a fim de constatar o defeito mencionado.

Caso identificado e constatado como defeito de fabricação pela Assistência Técnica/Suporte Técnico Compatec (ATC) no período da garantia, a responsabilidade da Compatec fica restrita ao conserto ou substituição do produto de sua fabricação. Lembrando que a substituição ou conserto do produto não prorroga o prazo de garantia.

#### **A GARANTIA NÃO COBRE**

ACompatec declara a garantia nula ou sem efeito caso o produto tenha sofrido dano provocado por mau uso, descuidos, deterioração natural, danos de terceiros, desconhecimento das instruções contidas no Manual de Instalação, falta de aterramento, instalação do produto em ambientes inadequados expostos a umidade ou calor excessivo; fenômenos da natureza, oscilação de tensão, ligação em tensão errada e descarga elétrica provocada por raios, danos causados por água, fogo e transporte inadequado; por ter sido enviado para manutenção a qualquer assistência técnica que não seja autorizada pela ATC.

A Compatec reserva-se o direito de modificar, melhorar ou realizar alterações que julgar necessário, em qualquer componente do produto, a qualquer tempo e sem aviso prévio. Se necessário incorporar as alterações nos produtos já vendidos, será enviado comunicado de recolhimento dos produtos (RECALL).

Os procedimentos para envio dos produtos, constam na POLÍTICA DE ASSISTÊNCIATÉCNICACOMPATEC.

> Cordialmente, COMPATEC Automatizadores e Segurança

www.compatec.com.br

 $\tilde{\mathbf{X}}$ 

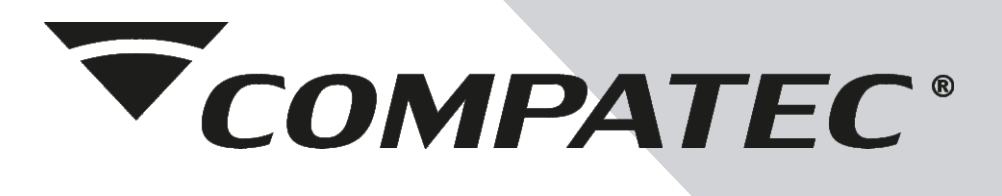

 **Junho /2021 - R07**

**Junho /2021 - R07**